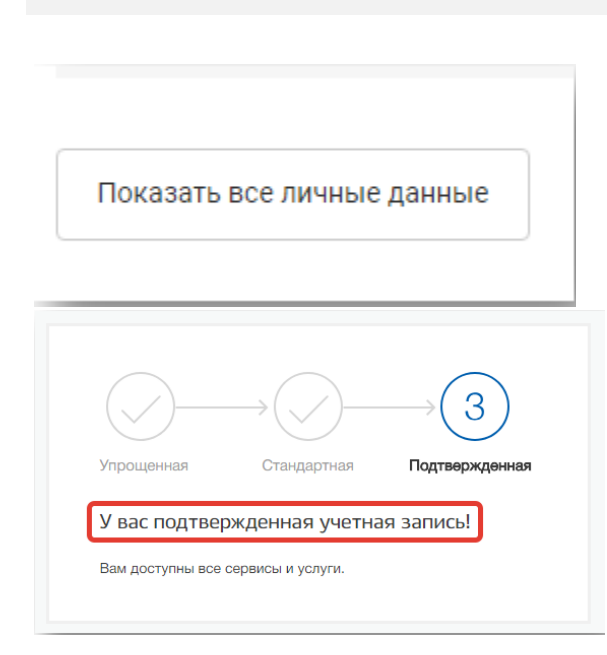

ИНСТРУКЦИЯ 2

## **Проверка статуса учетной записи**

Для проверки статуса учетной записи необходимо войти в Личный кабине[тhttps://gosuslugi.pnzreg.ru/lk/](https://gosuslugi.pnzreg.ru/lk/) и нажать на кнопку Показать все личные данные

В открывшемся окне проверить статус